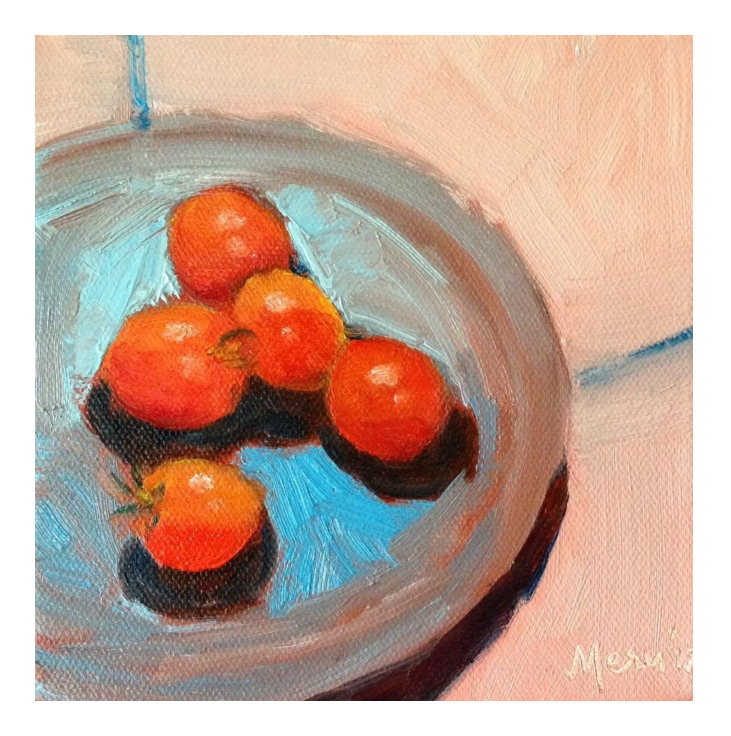

### **MATERIALS LIST INSTRUCTOR : MERU PARMAR "INTRODUCTION TO PAINTING USING WATER SOLUBLE OIL/ ACRYLIC PAINTS"**

## *Water soluble oil paint (approx 37ml tubes) (I use Winsor & Newton) OR Acrylics (I use Winsor and Newton Galleria):*

*2 Blues* (Ultramarine and Pthalo)

- *2 Reds* (Cadmium Red Medium and Alizarin Crimson)
- *2 Yellows* (Cadmium Yellow Light and Ochre)
- **2 Earth Colours** : Raw Umber and Burnt Umber

## **Zinc or Titanium White**

#### **Medium for water mixable oil paints.**

The Cadmium colours are more expensive - but if you get a 'hue' (on the label) - which is a synthetic base, you'll save money.

## **Sketch pad or Paper, pencils or charcoal** (for drawing thumbnail sketches)

7X9 or 9X11 (approx) inch **canvas panels or pads** : 3 panels

**Canvas** : We do not need this for the first 3 classes.

**Size 8 filbert brush Size 2 filbert brush** (good quality : Zen brushes are about \$3 to \$5 and great value for money)

**Cheap 1 inch brush**

**Palette:** have good size flat mixing space. Tear off paper palettes are convenient.

**Palette knife** for mixing paint

Rags (T-shirt material or old T-shirts) or Kitchen Paper towels.

**Colour Wheel** A basic colour wheel can be downloaded from the internet and saved to a file on your computer for reference and/or for printing.

**Easel or Table top.** This is a personal preference. Table top is fine until you are sure what your needs and wants are. Tripod metal and wood easels are available in all sizes; for preference of either sitting or standing.

# **For ZOOM**

Laptop or Desktop computer, or tablet for optimum viewing screen size. A free Zoom account. Email address for Meru to contact you weekly with the Zoom login information. Prior to each class you will receive instructions from Meru on how to join the online art classroom. Please make sure that your Zoom name matches the name under your registration or the user name provided to your instructor.

Information on how to attend a Zoom class can be found here: https://youtu.be/vFhAEoCF7jg

#### **How to get ZOOM:**

Desktop/Laptop users: Go to Zoom.com and sign up for a free account, test your video and audio when prompted to do so. You will be ready to sign in when given the weekly invitation to join the meeting.

Tablet users: You will need to download the Zoom app and sign up for a free account. The app icon looks like a white video camera on a blue background. Test your video and audio by following the prompts. You will be ready to sign in when given the weekly invitation to join the meeting.

It is suggested you place your device higher than where you are working so that you can hold up your work to the camera. After you join Zoom, you can experiment by going in to Zoom and select "host a meeting'. You can see how things will look.

Email me for any clarifications on [19meru@gmail.com](mailto:19meru@gmail.com) Instagram : [https://www.instagram.com/meru\\_parmar/?hl=en](https://www.instagram.com/meru_parmar/?hl=en)